# 电缆频率(RF)常见问题

# **Contents**

如何测量上行无线电频率(RF)信号? 如何测量从MC-xx卡的下行功率信号? 如何测量从升频器输出的下行功率信号? 为什么是它,在GI upconverter,比一条特定的全国电视系统委员会(NTSC)信道的中心频率必须设 置频率在1.75兆赫较少? "Unity增益是什么意思" ? 时间微槽大小和信道宽度有何关系? show cable modem状态是什么意思? 什么执行\*并且!电平读取的平均值在show cable modem命令? 如何解码Cable Flap List ? [Related Information](#page-5-0)

#### Q. 如何测量上行无线电频率(RF)信号?

A. 请使用"零的间距方法"。(关于此方法的更多信息,请参见[连接Cisco ubr7200系列路由器到电缆](//www.cisco.com/en/US/docs/cable/cmts/ubr7200/installation/guide/ub72cnrf.html) [头端](//www.cisco.com/en/US/docs/cable/cmts/ubr7200/installation/guide/ub72cnrf.html)。)遵从这些指令:

- 1. 连接光谱分析程序到从您的有线网络的上行信号在所有电缆调制解调器连接的合成仪。
- 2. 设置分析器查看上行以中心频率匹配在有线调制解调器终端系统(CMTS)的配置。
- 3. 设置间距为0兆赫。
- 4. 设置带宽和视频信道带宽为3兆赫,并且执行扩展的ping。
- 5. 设置sweep值为80微秒(μs)。按sweep按钮,手工, 80,然后Usec。
- 6. 触发在信号之间的高端和低端部分的触发器线路。通过按**trig按钮**,**视频**按钮和启用执行此拨 号下来适当地。
- 7. 调整振幅,以便RF信号的上面的部分在显示网格的顶部标线,并且相应地重置触发器线路。

#### Q. 如何测量从MC-xx卡的下行功率信号?

A. 当测量来自电缆线路卡到升频器时的下行功率信号,功率以分贝耳测量了被参考对1毫伏 (dBmV)是不同的,线卡系列您有。

- 对于MCxx B卡, 输出在32 dBmV +/-2dB。
- 对于MCxx "C"卡, 输出在42 dBmV +/-2dB。

Note: 这是重要的,因为不是所有的升频器有能对给的功率自动调整,并且,因此,要求填充的" autogain "功能。

遵从这些指令:

- 1. 当测量线卡时的功率输出,请务必设置中心频率为44兆赫和10兆赫间距。
- 2. 几乎启用振幅拨号对顶层,因此dbmv设置读大约-10 dBmV。

#### 3. 测量中频(IF)使用信道电源选项,信号。

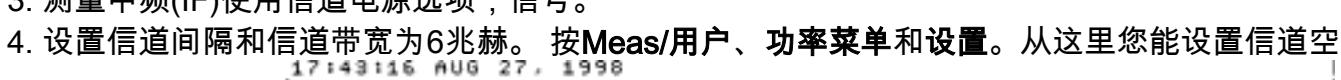

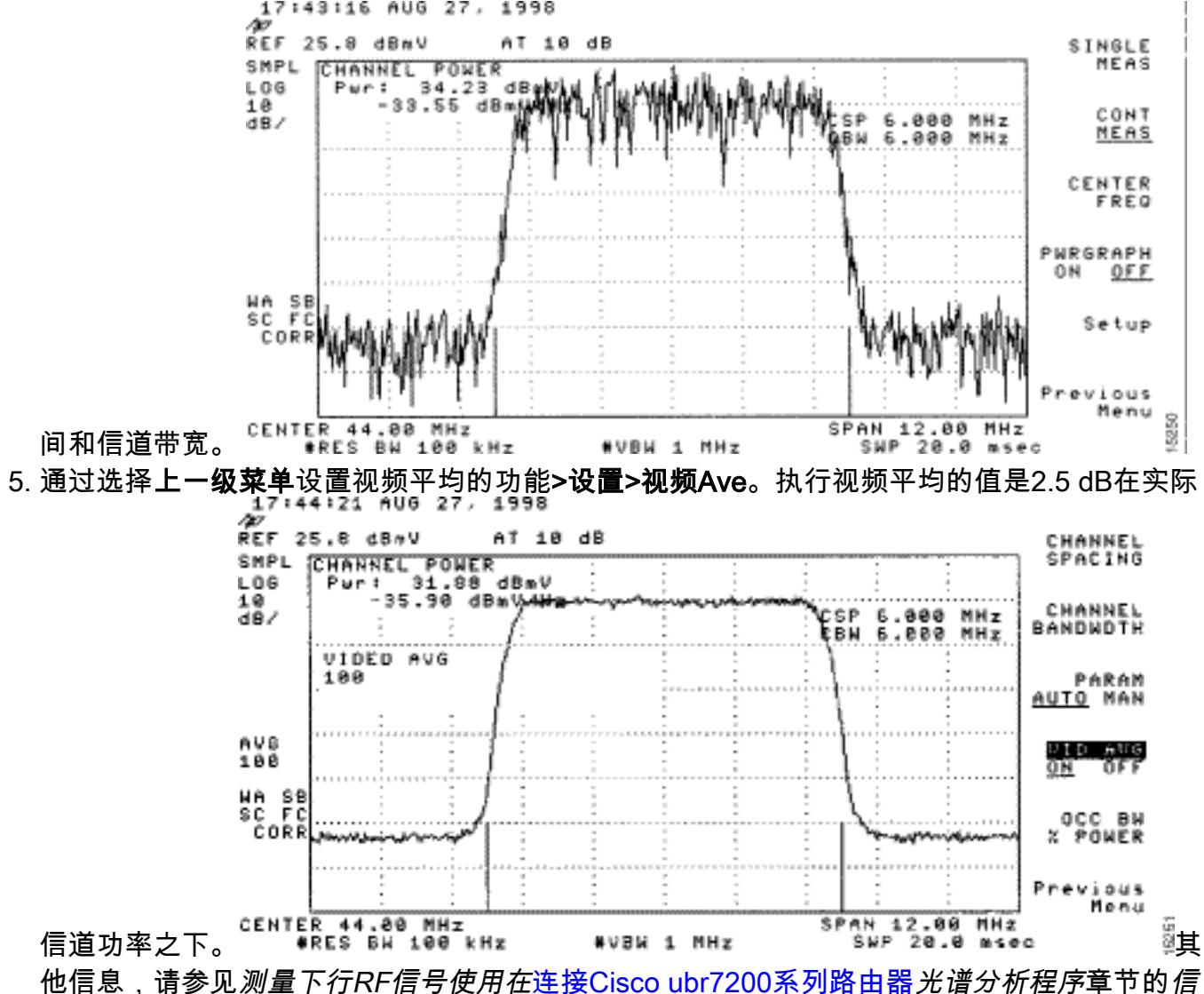

道电源选项[到电缆头端](//www.cisco.com/en/US/docs/cable/cmts/ubr7200/installation/guide/ub72cnrf.html)。并且[,使用光谱分析程序](//www.cisco.com/warp/customer/109/spectrum_47064.html)欲知更多信息,请参[见得到DOCSIS下行信](//www.cisco.com/warp/customer/109/spectrum_47064.html) [号的功率测量](//www.cisco.com/warp/customer/109/spectrum_47064.html)。

#### Q. 如何测量从升频器输出的下行功率信号?

A. 此练习目标将确信,从一个被调整的数字式的求积分法调幅(QAM)信号的升频器的功率在+50到 +58分贝耳之间的范围被参考对1毫伏(dBmV)。遵从这些指令:

- 1. 连接电缆卡的下行输出到升频器输入连接器。
- 2. 连接光谱分析程序到升频器的无线电频率(RF)输出。
- 3. 设置升频器的输出在+50和+58 dBmV之间。
- 设置在光谱分析程序的中心频率匹配您的在有线调制解调器终端系统(CMTS)的配置以20兆赫 4. 间距。
- 设置信道间隔和信道带宽为6兆赫。如果RF信号导致超载或"LASER剪报",则您需要添加衰减 5.。在这种情况下,您看到倾斜线路在RF信号的边,如被看到这里

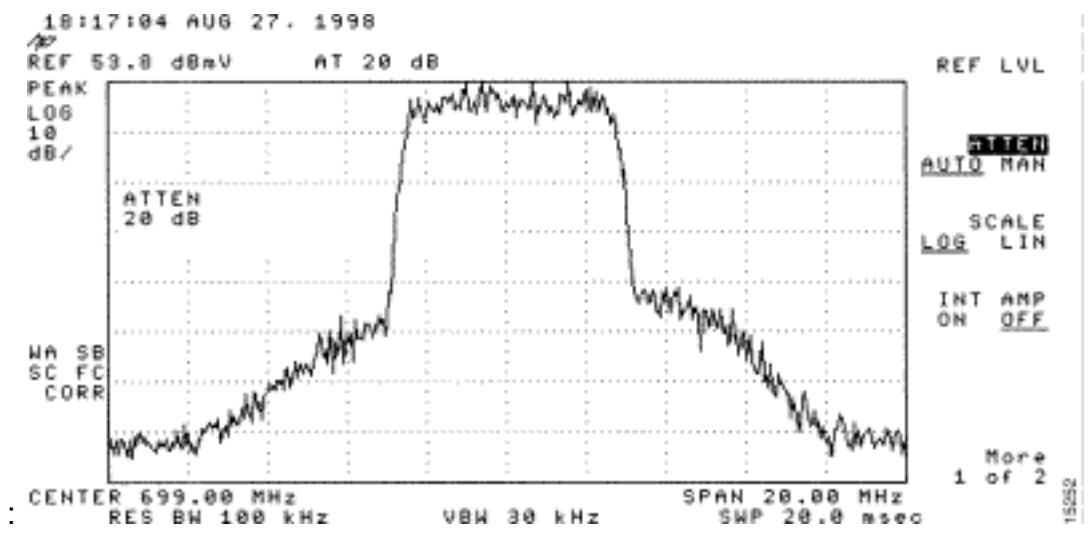

- 6. 要添加衰减,请按**振幅**按钮、然后**手工的**按钮、然后值类似10,然后**兆赫**按钮。
- 7. 更改光谱分析程序设置查看数字频道功率。按**上一级菜单、设置**,然后**信道功率**。这里,您能 发现是否有从升频器的许多个功率,如果值范围的+50的外部下跌到58 dBmV。
- 8. 如果值是外部必需的范围,请调整在升频器的功率设置。 在GI upconverter,您通过按**下来箭** 头键执行此,选择模式。去与竖线的模式。按右头键激活棒闪亮。要添加dB,请按并且把握上 箭头键3秒。要减去dB,请按并且把握**下来箭头键**3秒。

在调整升频器以后,光谱分析程序应该读在+50和+58 dBmV之间。 下面,它读57.06 dBmV。

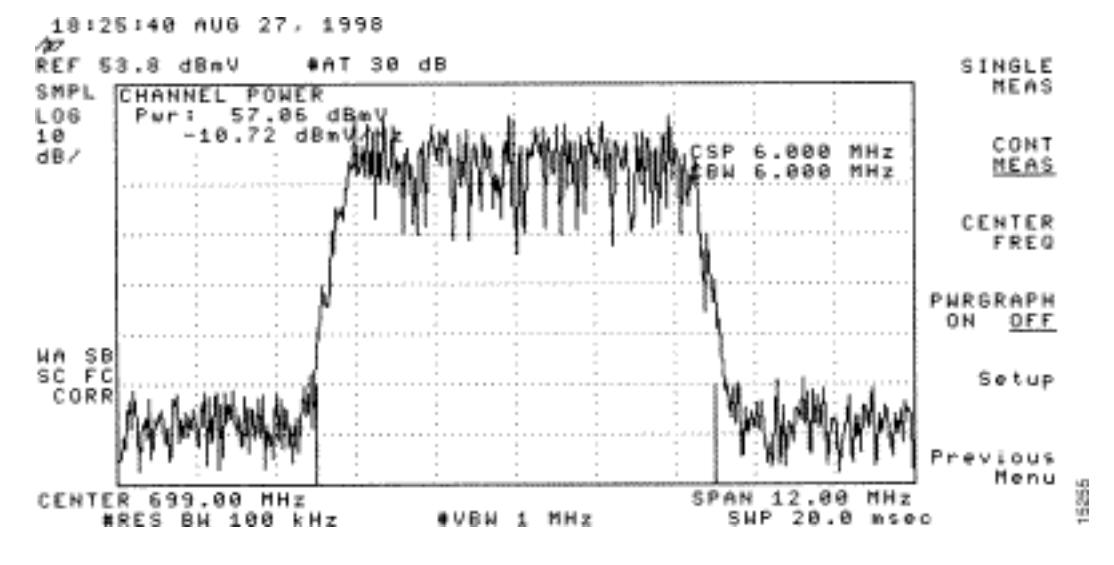

也参考[连接Cisco ubr7200系列路由器到电缆头端](//www.cisco.com/en/US/docs/cable/cmts/ubr7200/installation/guide/ub72cnrf.html)。

## Q. 为什么是它,在GI upconverter,比特定的全国电视系统委员会(NTSC)信道的中 心频率必须设置频率在1.75兆赫较少?

A. GI C6U设置工作标准的视频载波(蓝色信号)频率许多年。原因这执行是视频载波有更高的振幅在 信道。使用数据信道(表示由紫色信号),标准是使用中心频率表示该信道。原因是数据信号通过6兆 赫信道是平面。在中心频率和视频载波之间的区别是1.75兆赫。

查看视频和数据信号从在此镜像表示的光谱分析程序:

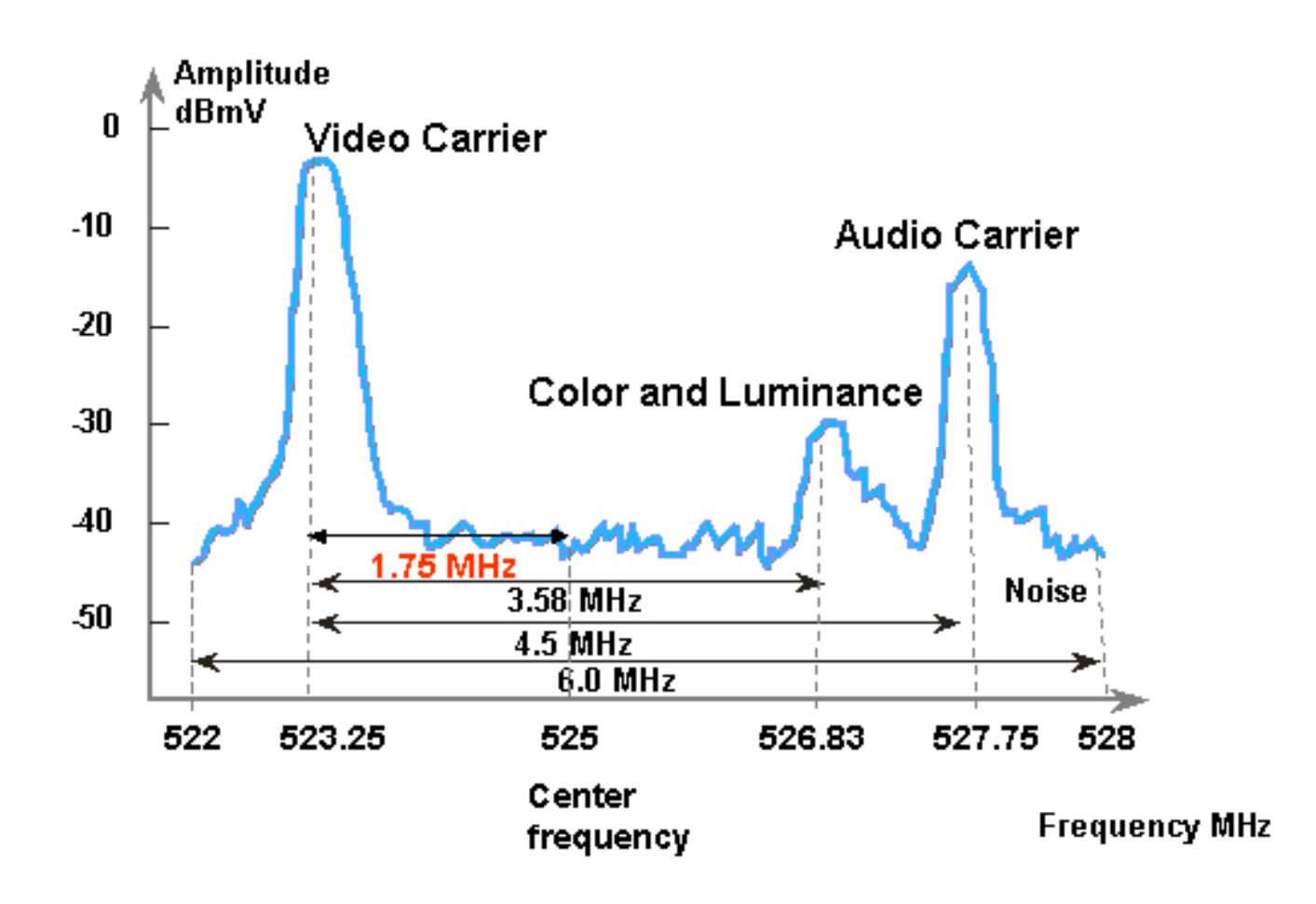

## Q. "Unity增益是什么意思" ?

A. Unity增益是在层叠的所有放大器在与他们的功率的概念(分贝耳被参考对1毫伏[dBmV])输入和输 出的平衡。要达到Unity增益,必须被在无线电频率(RF)输入对适合您的级别取决于的节点的填充或 衰减调整接受器输出。 RF部分或节点对提供最佳的噪声和失真性能RF设备的输出水平然后被调整 。 通常,跟随节点的所有随后的放大器的输出设置为同样级别。 因此,可以说工厂对齐在一个普通 的参考点之间的增益要素在每个放大器等于一的地方。对于转发设备, Unity增益点是放大器输出。

#### Q. 时间微槽大小和信道宽度有何关系?

A. 最小插槽大小和信道宽度某种程度上涉及,但是不紧密结合。您可以已经知道最小插槽大小在瞬 间单元,并且每瞬间被定义是6.25微秒(μs)。信道宽度是说符号码率另一个方式。

他们是相关的,也就是说,固定的调制格式(正交移相键控[QPSK]或16求积分法调幅[QAM]),越高 符号码率,更多符号能符合选择的最小插槽大小。例如,假设QPSK, 8瞬间微槽能运载64个符号 以1280 ksym费率或者128个符号以2560 ksym费率。因此,最小插槽大小可能也表示根据符号或字 节。除非某一最小插槽大小无效,在符号码率更改后,但是符号码率的更改总是不暗示最小插槽大 小的更改。最小插槽大小由Broadcom有线调制解调器终端系统(CMTS) PHY芯片(BCM3137)是更小 界限的由有线电缆数据服务接口规范(DOCSIS) — 32个符号—和限制上界的— 256个符号。 所有可 能的最小插槽大小是:

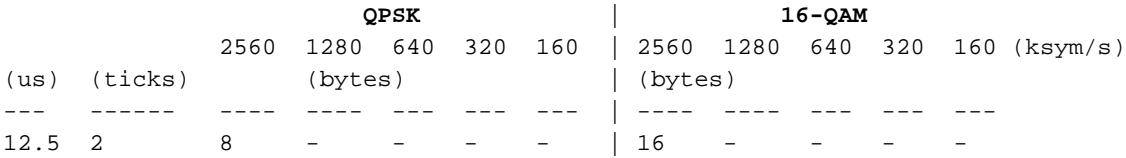

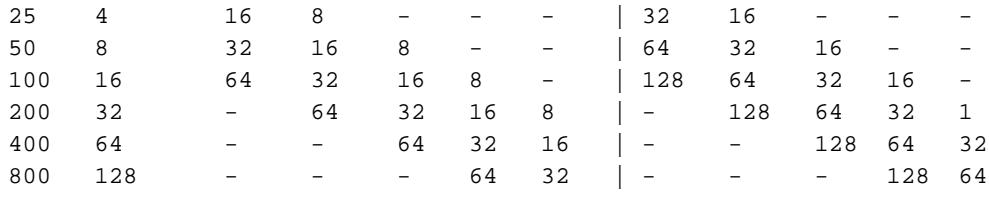

如果您的CMTS在QPSK, 1280种ksym费率和8瞬间最小插槽大小,您然后更改符号码率到640 ksym,最小插槽大小是有效的。但是,如果更改符号码率到320 ksym,最小插槽大小变得无效;如 果这发生, CMTS相应地更改最小插槽大小。

## Q. show cable modem状态是什么意思?

A. 此列表提供所有有线调制解调器的可能的状态,并且什么他们意味着:

- 脱机—调制解调器考虑得脱机
- init(r1) —调制解调器被发送的初始搜索
- init(r2) —调制解调器排列
- $init(rc)$  —测距完成
- init (d) —收到的动态主机配置协议(DHCP)请求
- init (i) —收到的DHCP回复;分配的IP地址
- init (o) —开始的选项文件传输
- init (t) —开始的TOD交换
- 联机—注册的调制解调器,启用为数据
- 联机(d) —调制解调器注册的,但是有线调制解调器的网络访问是失效的
- online(pk) —调制解调器注册的,保密性基准接口(BPI)被启用的和(KEK)分配的密钥加密键
- online(pt) —调制解调器注册的,分配的BPI被启用的和数据流加密密钥(TEK)
- 拒绝(m) —尝试的调制解调器注册,但是被拒绝的归结于坏mic
- 拒绝(c) —调制解调器尝试注册;注册被拒绝的归结于差的服务等级(Cos)
- $\bullet$  reject(pk) KEK被拒绝的调制解调器关键任务
- $\bullet$  reject(pt) TEK被拒绝的调制解调器关键任务

如果电缆调制解调器不联机,请参见[针对UBR电缆调制解调器不在线问题的故障排除](//www.cisco.com/warp/customer/109/troubleshooting_cm_online.html)。

## Q. 什么执行**\***并且**!**电平读取的平均值在show cable modem命令?

A. 当Cisco uBR7200发现了一个特定调制解调器的一个不稳定的回程路径和补偿了与功率调整时, show cable flap-list和show cable modem能指示。

当功率调整做了时,星号(\*)出现于调制解调器的功率调整字段。

感叹号(!)表明有线调制解调器增加了其功率电平对最高标准。对于Cisco电缆调制解调器,该等于 61分贝耳被参考对1毫伏(dBmV)。

#### Q. 如何解码Cable Flap List ?

A. 下面简单的解释如何解码在Cisco电缆调制解调器终端系统输出的show cable flap-list (CMTS)。

要记住的一件事是Flap List是"事件探测器",并且有能造成事件计数的三个情况。 他们是:

● 重新插入

- 命中/错过
- 功率调整

#### 重新插入

首先,如果调制解调器有一个注册问题并且继续设法多次,迅速再注册您可以与插入一起发现飘荡 。P-Adj列可能是低的。当两个初始维护再登记之间的时间由有线调制解调器少于180秒时是,您取 得进展"飘荡"在"插入上"。所以,飘荡探测器计数它。可以更改如果需要这DEFAULT值180秒:

router(config)# **cable flap-list insertion-time ?** <60-86400> Insertion time interval in seconds

#### 命中/错过

其次,当您看到" hit "时,跟随的" miss "飘荡探测器计数飘荡。 事件检测在仅飘荡列计数。这些轮 询是发送每30秒的hello信息包。如果获得" miss "跟随由" miss ",轮询被发送每秒钟16秒,有力地 尝试得到回应。如果在16秒前获得" hit "是UP,您获得飘荡,但是,如果没获得16次轮询的一" hit ",调制解调器脱机开始最初的维护再来一遍。如果调制解调器终于返回线上,您获得"插入",因为 有线调制解调器插入了自己回到激活状态。如果有六连续缺失,飘荡计数被增加。可以更改如果需 要此DEFAULT值:

router(config)# **cable flap miss-threshold ?** <1-12> missing consecutive polling messages

#### 功率调整

最后,当您看到功率调整活动时,飘荡探测器在列表显示飘荡。事件检测在P-Adj列和飘荡列计数。 站点维护轮询持续调整有线调制解调器传输功率、频率和定时。每当功率调整超出2分贝耳(dB),飘 荡,并且P-ADJ计数器被增加。这建议上行设备问题。可以更改如果需要阈值DEFAULT值2 dB :

outer(config)# **cable flap power-adjust threshold ?** <1-10> Power adjust threshold in dB

## <span id="page-5-0"></span>Related Information

- [使用光谱分析程序,得到DOCSIS下行信号的功率测量](//www.cisco.com/warp/customer/109/spectrum_47064.html?referring_site=bodynav)
- [Technical Support Cisco Systems](//www.cisco.com/cisco/web/support/index.html?referring_site=bodynav)